## Izvoz odtegljaja prehrane v obračun plač

Zadnja sprememba 28/03/2024 9:16 am CET | Objavljeno 12/03/2024

Iz Obračuna storitev je možen izvoz odtegljaja za prehrano zaposlenih v Obračun plač.

Pred prvim izvozom je potrebno nastaviti povezavo na OPZ. To storimo na »Nastavitvah« na zavihku »Povezave«.

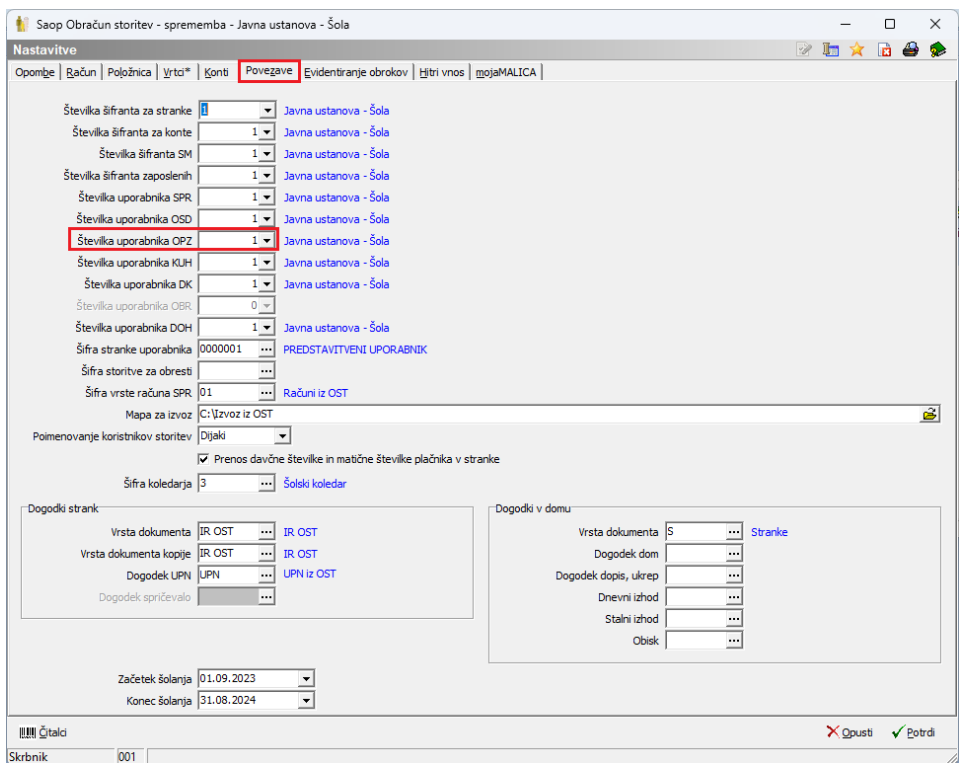

Povezati je potrebno tudi zaposlenega v šifrantu otrok (učencev, dijakov, koristnikov…) s šifro zaposlenega iz šifranta zaposlenih.

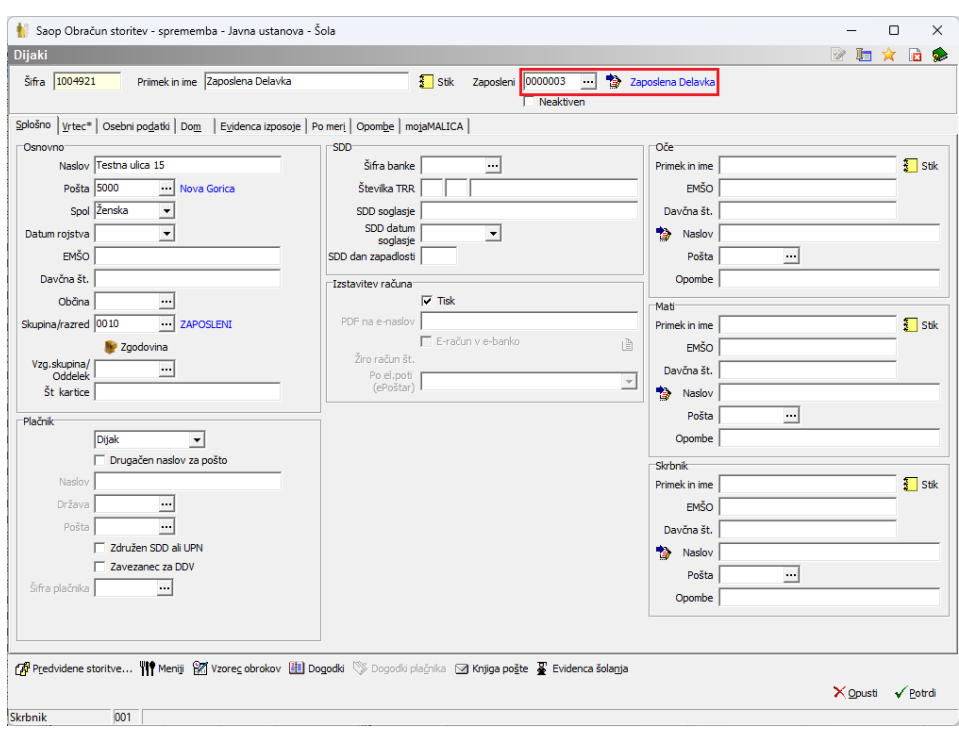

Nato v OST naredimo obračun za zaposlene. Ko ga zaključimo lahko zneske računov prenesemo v Obračun plač na »Izvoz podatkov«, »Izvoz v Obračun plač«

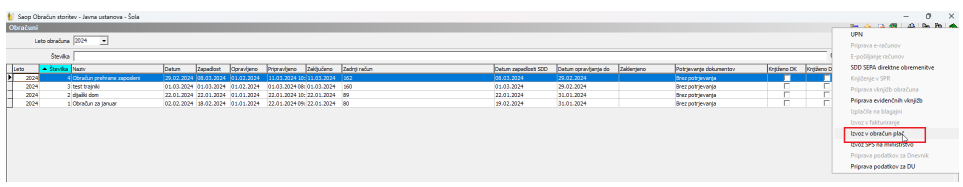

Na izboru vnesemo leto in številko obračuna, ki ga bomo prenesli v plače ter vrsto obračuna, ki jo imamo za odtegljaj prehrane.

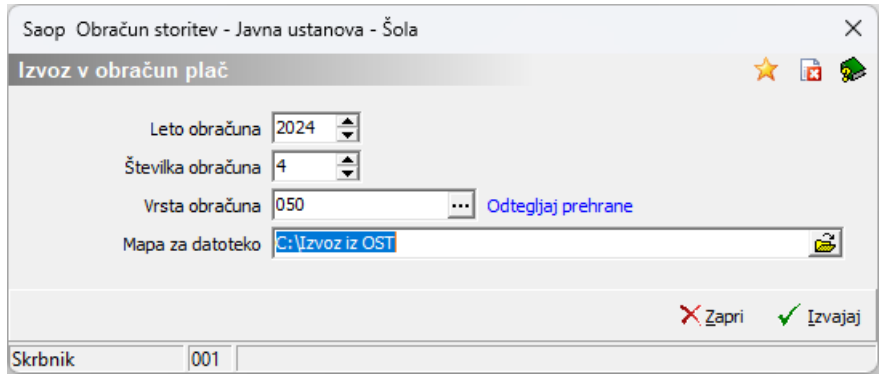

Podatki se prenesejo v odprt obračun plače, v posredni obračun.

Pomembno je, da izvoz iz programa OST izvedemo šele potem, ko imamo v posrednem vnosu že vnesene ure za obračun plač.